#### **Was sie kann**

- WLAN
- USB
- **ISDN**
- **DECT**

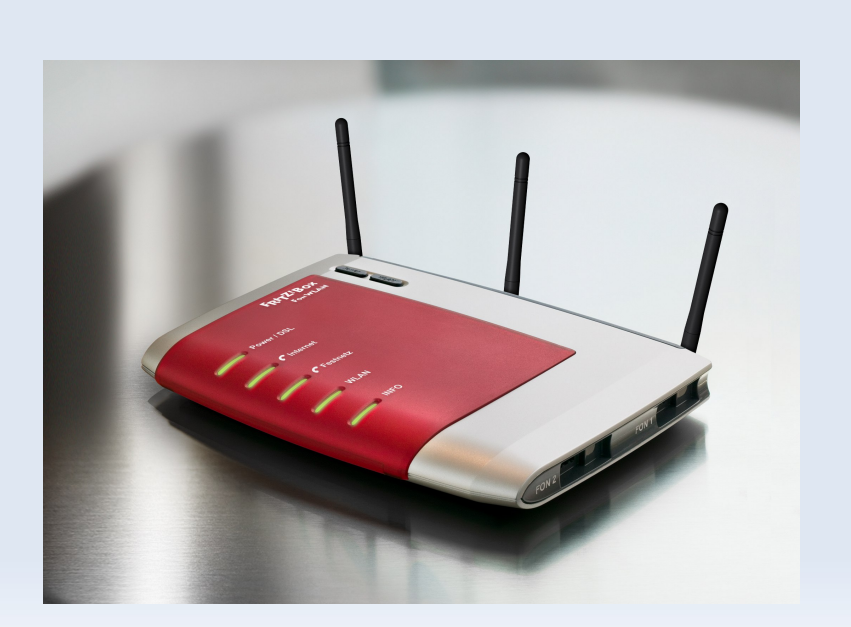

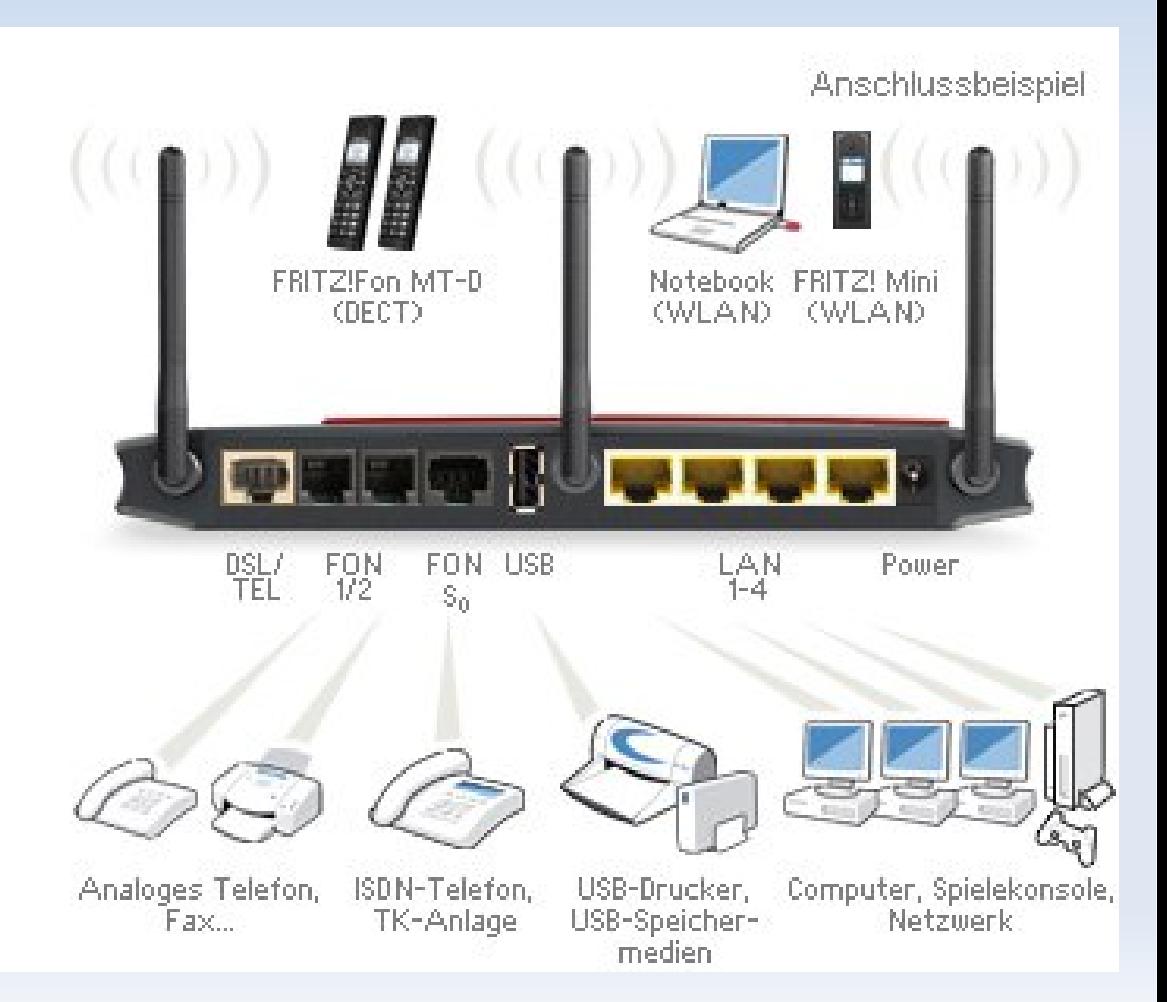

#### **Was sie kann**

- AR7@150 MHz (MIPS)
- **2MB Flash**
- 8MB RAM
- USB-B-Buchse: 'netzwerk'

- **UR8@360 Mhz (MIPS)**
- 8MB Flash
- 64MB RAM
- USB-Port

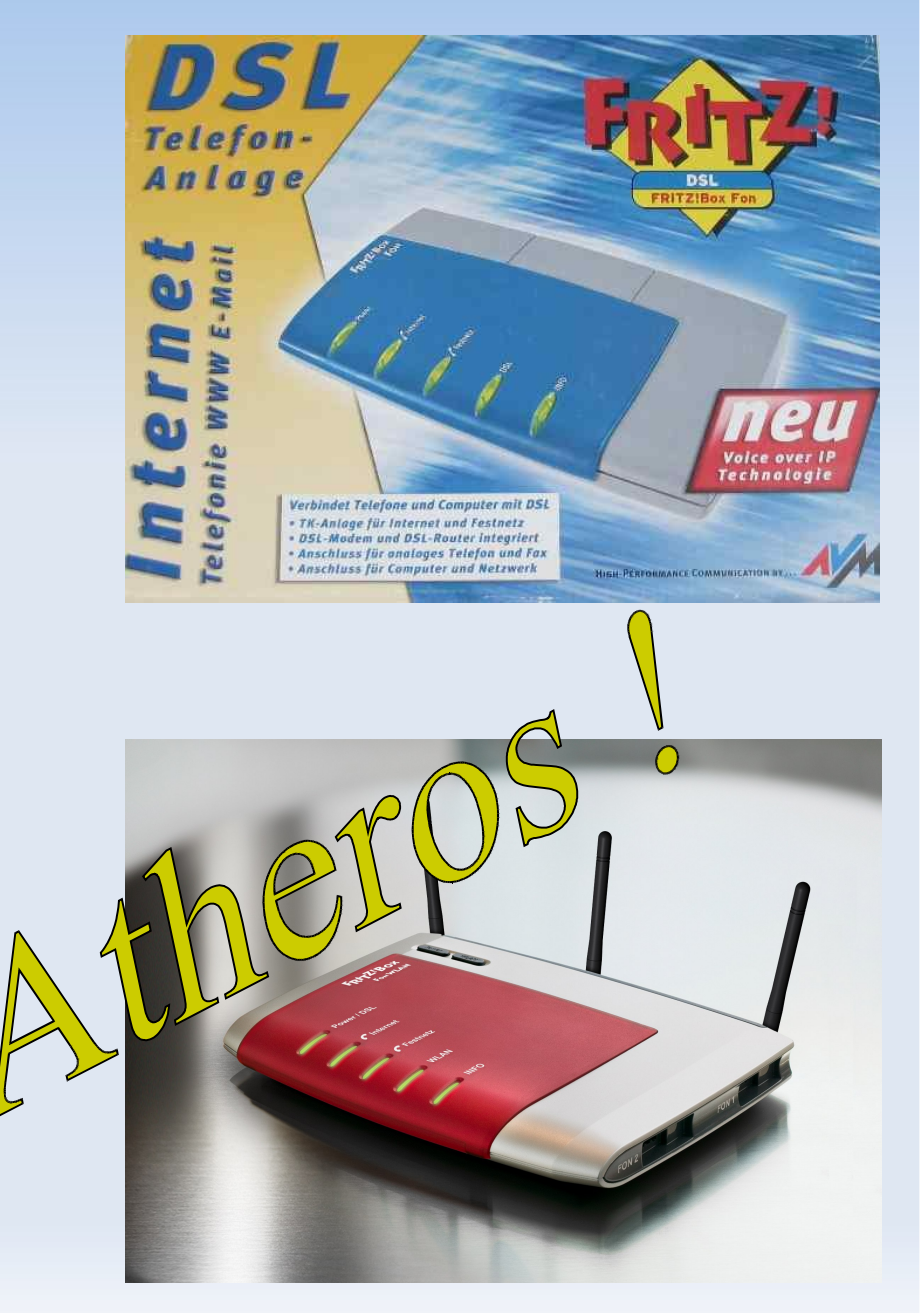

**Was sie kann Was sie danach kann**

**A) Openwrt-wiki: Haelfte "ugly-hacks", "jtags" B) Freetz aka Danisahne-mod C) Eigene Scripte:**

- **Dingens**
- UPnP per shellscript erweitern (traffic, ext. Ip,..)
- Portrange bei der Freigabe
- CAPI over TCP
- "Bei Anruf Echtzeit-Benachrichtung an Jabber-Account senden"

**Was sie kann Was sie danach kann Erster Kontakt Richtig nutzen Rettung**

- erste Linux-Kommando's einschleusen
- Linux-Kommando's beim starten ausfuehren
- Orginal-Firmware downloaden
- **EXTE:** Zusaetzliche Pakete hinzufuegen
- **Kompilieren**
- Uploaden
- Windows booten, AVM-Tool ausfuehren
- CALL #991\*15901590\*

**Was sie kann Was sie danach kann Erster Kontakt Richtig nutzen Rettung**

## erste Linux-Kommando's einschleusen: #96\*7\* Telnet an #96\*8\* Telnet aus

Linux-Kommando's beim starten ausfuehren:

\$ nvi /var/flash/debug.cfg

Nie /proc/\* mit vi oder nvi editieren

**Was sie kann Was sie danach kann Erster Kontakt Richtig nutzen Rettung**

- Only character devices in /var/flash
- Groessere Dateien muessen ins Squashfs Image => in die Firmware AVM-Original
- Freetz:
	- 2.6 (nachfolger von:)
	- 2.4 ("Danisahne"-Mod)
	- CGI-Erweiterungen
	- Pakete:

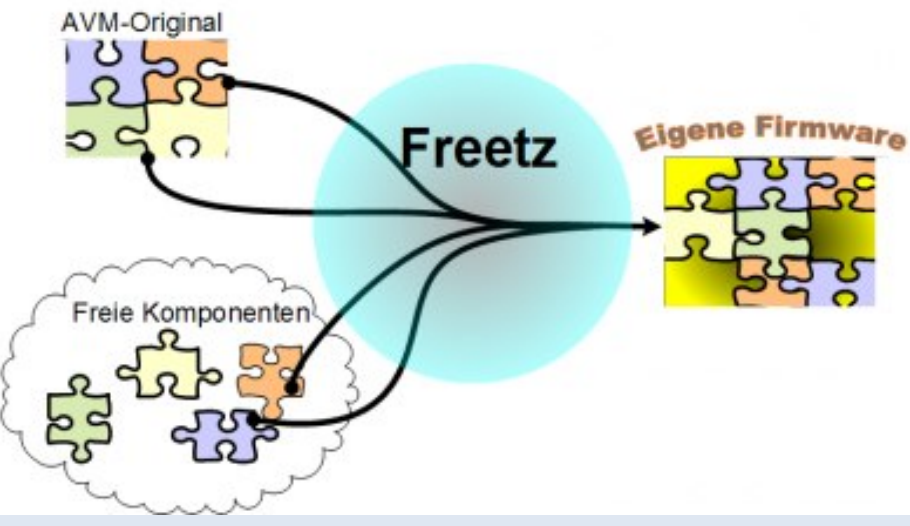

Apache + PHP, Bash, bfusb?, BIP, Bluez-Utils, bftpd, bird, br2684ctl, bridge-utils, Callmonitor, checkmaild, cifsmount, Collectd?, cpmaccfg, CryptSetup?, CTorrent, CURL, Debootstrap, deco, DemoPackageA, Dns2TCP, dnsmasq, dropbear, dtach, DTMFBox, e2fsprogs, Empty, eSpeak, fstyp, ftdi, FUSE, hd-idle, httptunnel, inadyn, inetd, inotify Tools, iodine, iptables, Irssi, JamVM, knockd, ldd, lsof, ltrace, Lua, Lynx, madplay, matrixtunnel, mc, mcabber, mediaserver, microperl, minifo, module-init-tools, mtr, Nagios, nano, netcat, net-snmp, nfs-utils, nfs, NTFS-3G, ObexFTP, openntpd, openvpn, pciutils, pingtunnel, portmap, pptpd, privoxy, Quagga, rcapid?, rrdtool, Ruby, samba/nmbd, SANE, screen, sispmctl?, socat, strace, Streamripper, stunnel, tcpdump, tcp\_wrappers, Tinc, tinyproxy, tor, transmission, tree?, USB-IP, USB-root, usbutils, vim, vpnc, vsftp, WebDAV, wget, WOL?, wput?, Xpdf?, xrelayd

### wget http://trac.freetz.org/downloads && tar jf

**Was sie kann Was sie danach kann Erster Kontakt Richtig nutzen Rettung**

make menuconfig

Arrow keys navigate the menu. <Enter> selects submenus --->. Highlighted letters are hotkeys. Pressing <Y> selectes a feature, while <N> will exclude a feature. Press <Esc><Esc> to exit, <?> for Help. Legend: [\*] feature is selected [ ] feature is excluded irmware version (de - deutsch) ---> --- Brandings  $1 \nmid 1$  $\equiv$  Vm.  $= 0<sup>1</sup>$ --- Patches [\*] Remove help [\*] Remove assistant emove cdrom.iso [\*] Patch enum [\*] Patch international  $---$  Mod anguage (de - deutsch) Package selection ---> dvanced options ---> oad an Alternate Configuration File ave Configuration to an Alternate File make kSelect>  $\leq$  Exit  $\geq$  $\leq$  Help  $\geq$ 

firefox fritz.box <<\*.image

firefox admin:freetz@fritz.box:81 (10.23.42.81)

**Was sie kann Was sie danach kann Erster Kontakt Richtig nutzen Rettung**

- Geduld
- CALL #991\*15901590\*
- **Freetz:** ifconfig 192.168.178.0/24 make recover

Sofern die config stimmt, wird die orginal-Firmware raufgeflashed

Windows booten, AVM-Tool ausfuehren

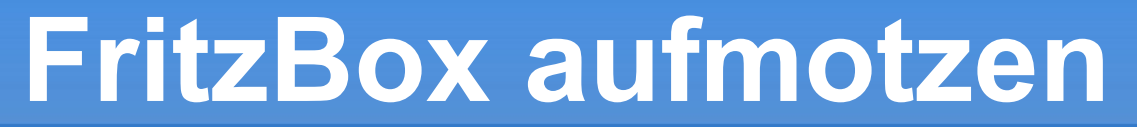

**Was sie kann Was sie danach kann Erster Kontakt Richtig nutzen Rettung**

### ■ Etwa noch Fragen? : D

 Quellen & weitere Informationen: www.avm.de/ [www.wehavemorefun.de/fritzbox/](http://www.wehavemorefun.de/fritzbox/) trac.freetz.org/wiki/freetz www.ip-phone-forum.de/